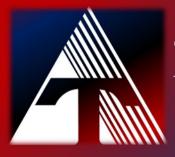

How-To-Document Resource: How to verify if the VPN is connecting to the ESC network.

## Verifying the VPN software is connecting to the TCESC network.

All laptops must be running the GlobalProtect VPN software to maintain a secure network connection and receive the necessary updates and settings.

To verify the GlobalProtect VPN software is running and connected... Verify if the GlobalProtect VPN software icon is gray with a red warning symbol

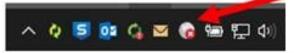

If not connected, click on icon, click on the 3 bars and the select the option to connect from the dropdown menu.

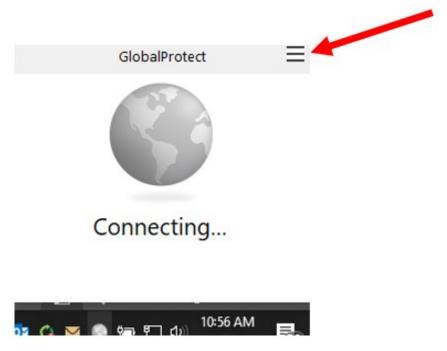

*Note:* you may receive a prompt to verify your account. If so, enter your device username and password. If "tcesc\" is listed in your username field, delete it...just name and password is required.